$\bigodot$ Si ya estás registrado en jaisaeducativos.net, debes iniciar sesión.

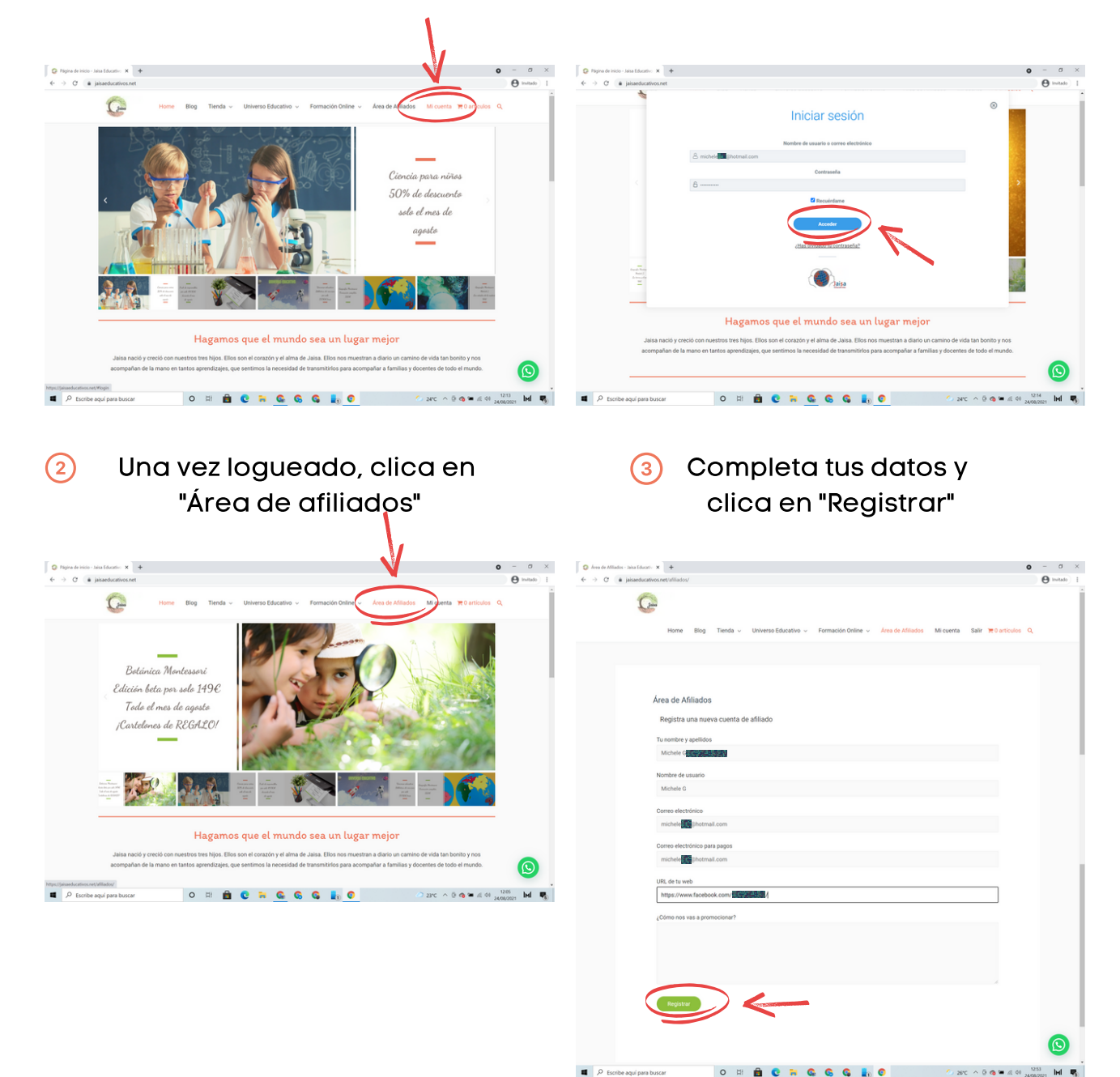

Cuando estés en esta pantalla, ya estás registrado como afiliado

## Te llegará un email confirmando que tu solicitud ha sido aceptada

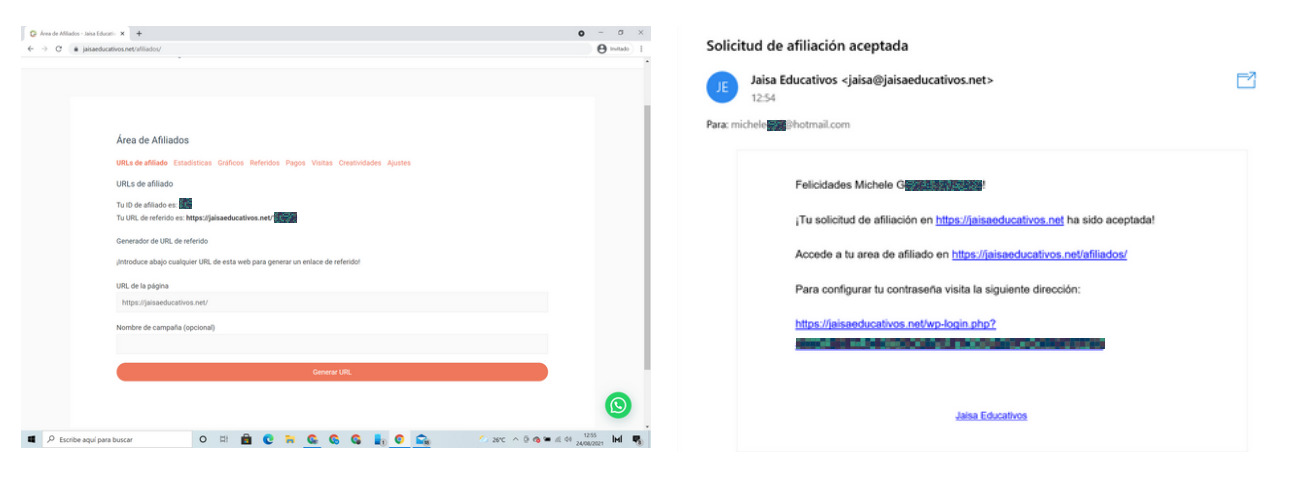

 $\Box$   $\rho$  Escribe aqui part

## Si no estás registrado en Jaisa, solo tienes que registrar una nueva cuenta de afiliados.

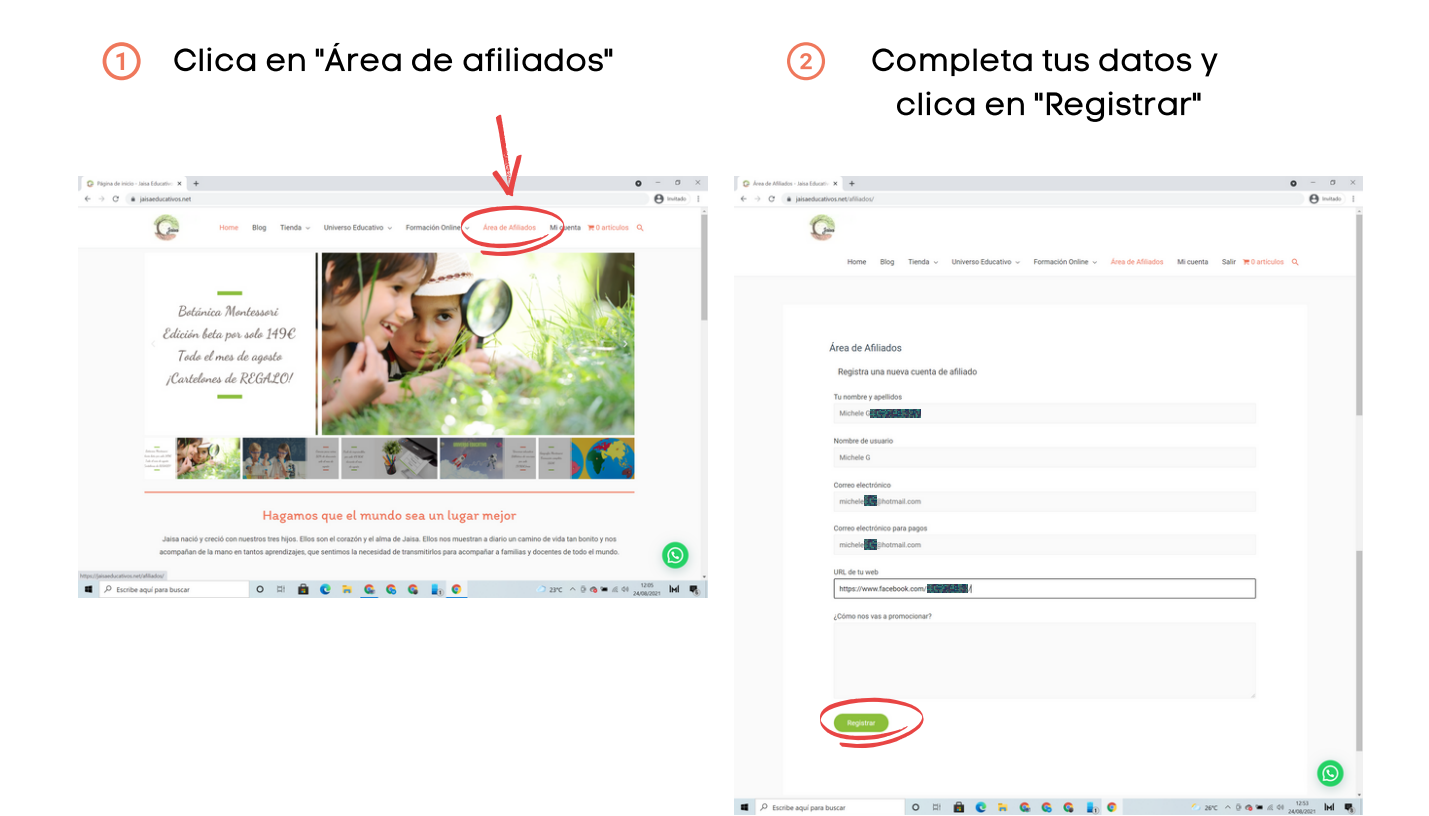

## Cuando estés en esta pantalla, ya estás registrado como afiliado

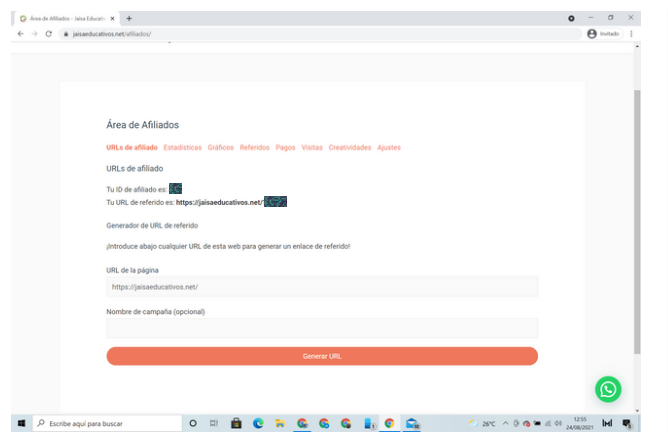

## Te llegará un email confirmando que tu solicitud ha sido aceptada

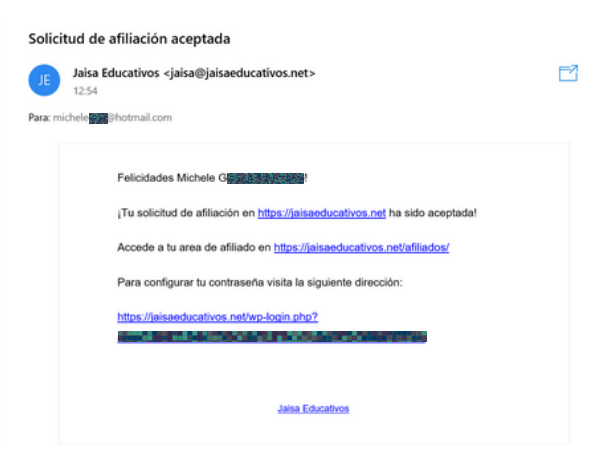